## **Creating a Support Ticket**

## **# [Member](https://102222cente.yardikube.com/member/content/login#/appaccess/login) Portal**

Go to https://102222cente.yardikube.com/member/content/login#/appaccess/login

## **1. Click on Log in**

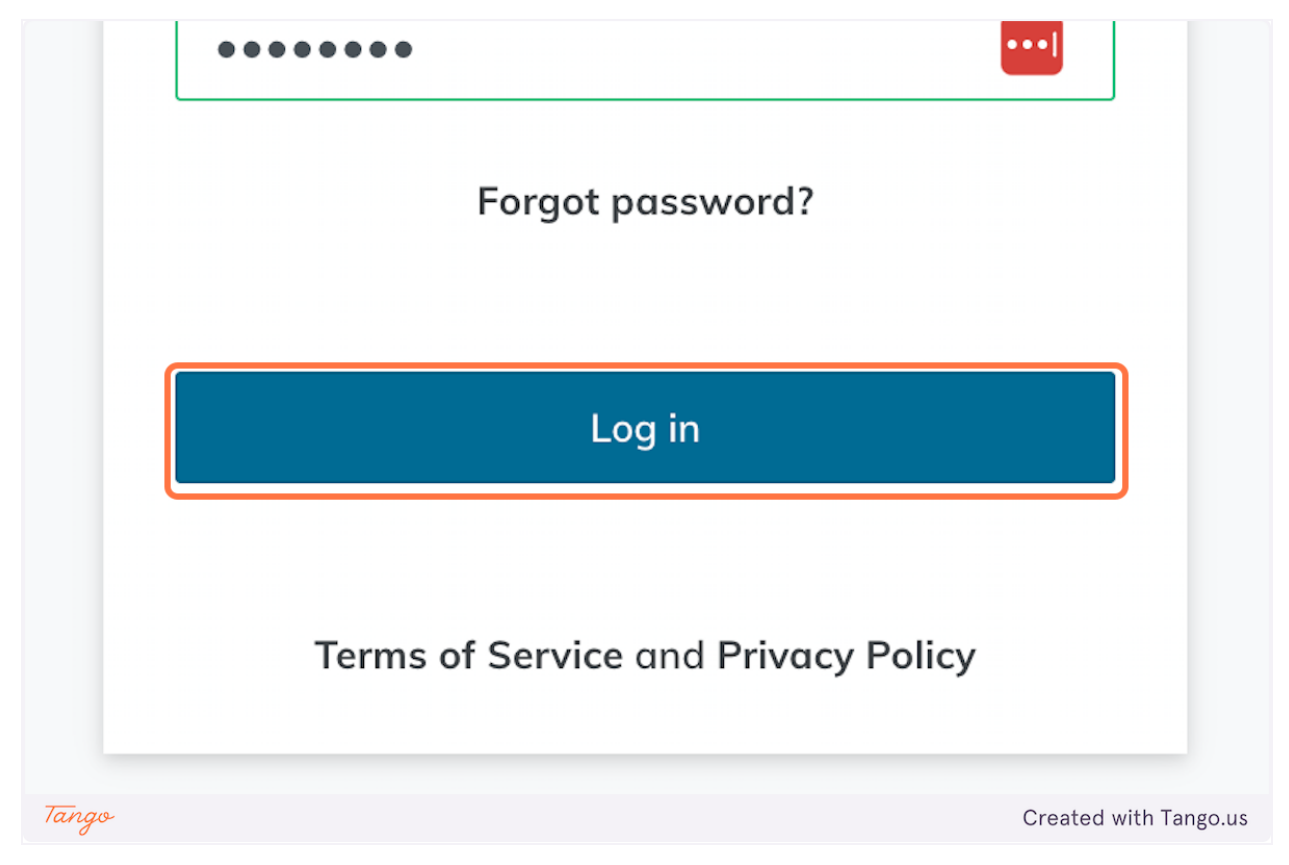

## **2. Click on Support…**

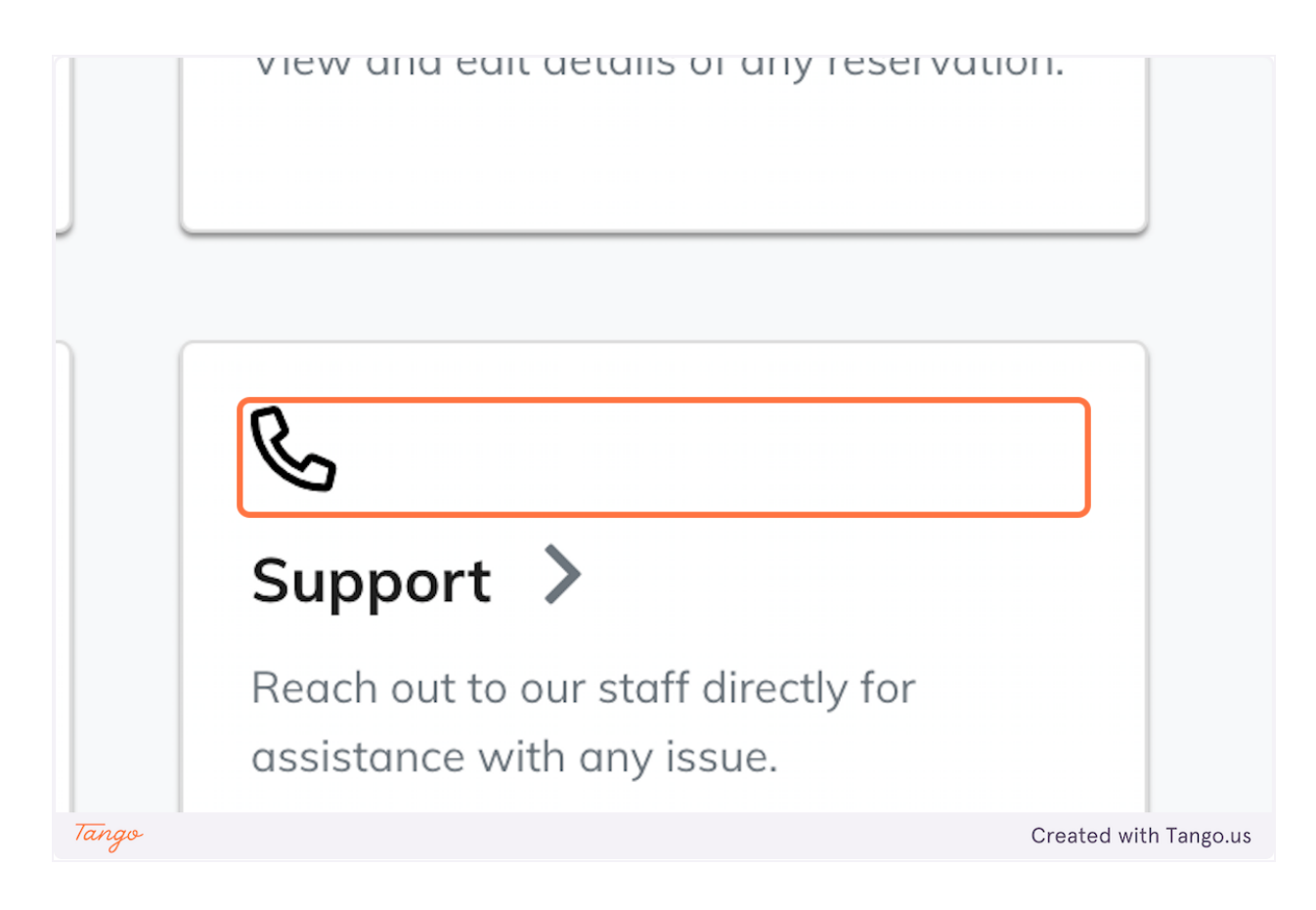

**3. Click on tabpanel**

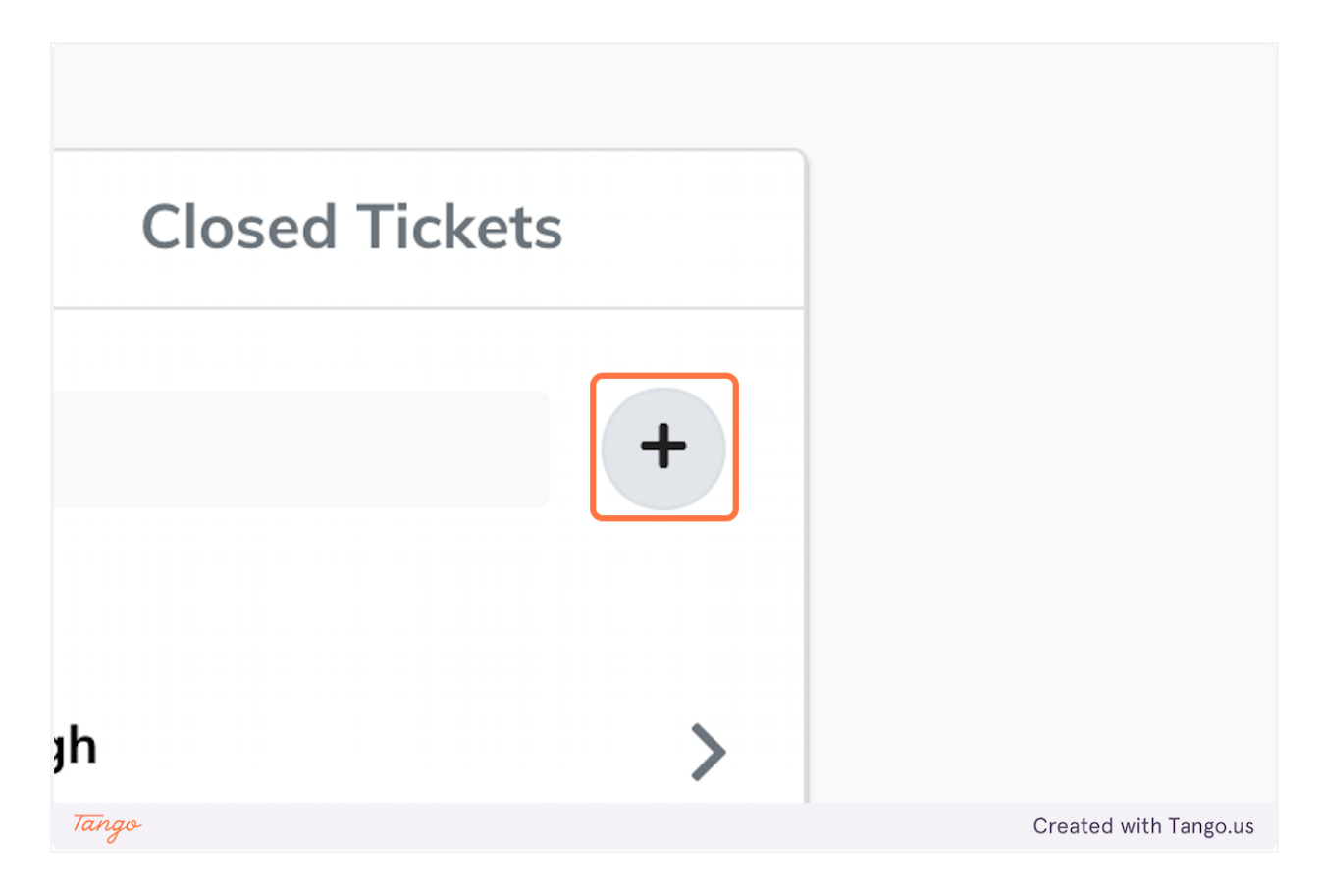

**4. Type "A/C is to cold"**

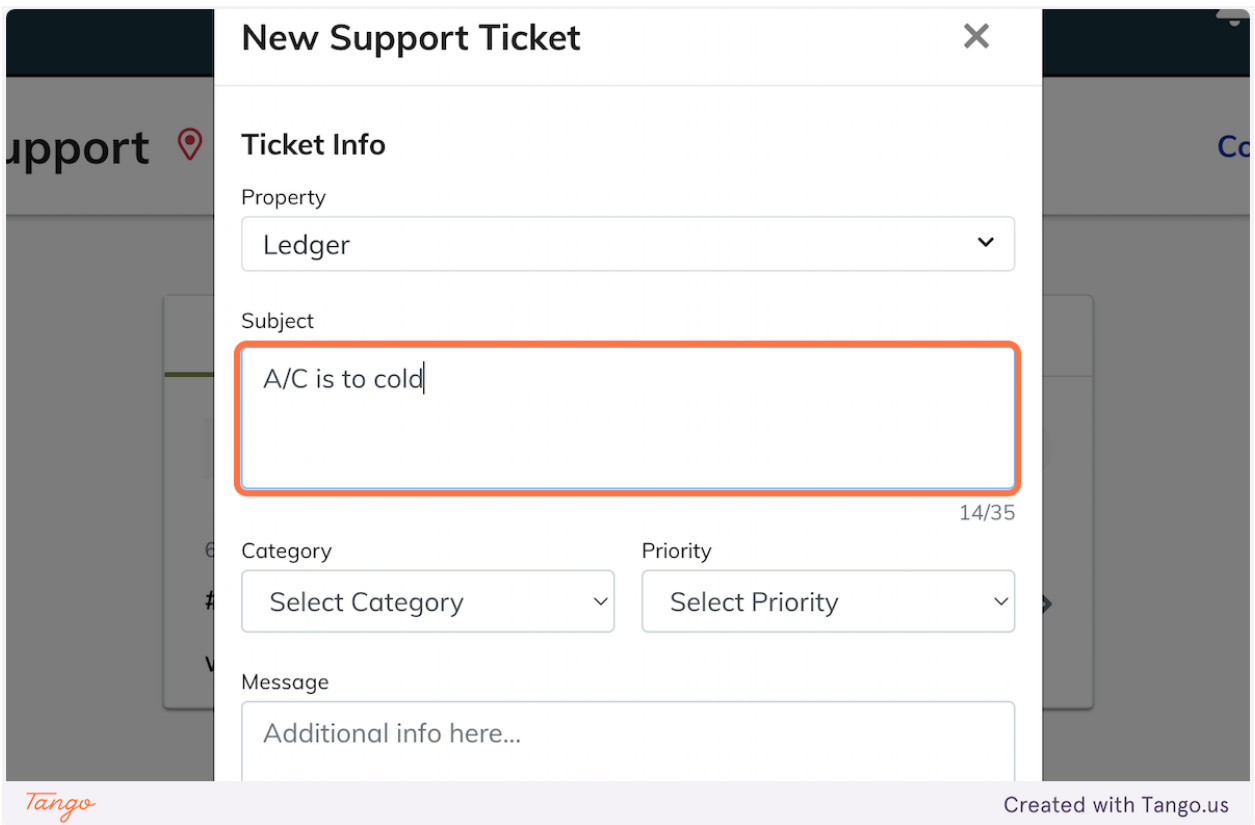

**5. Select Building Systems**

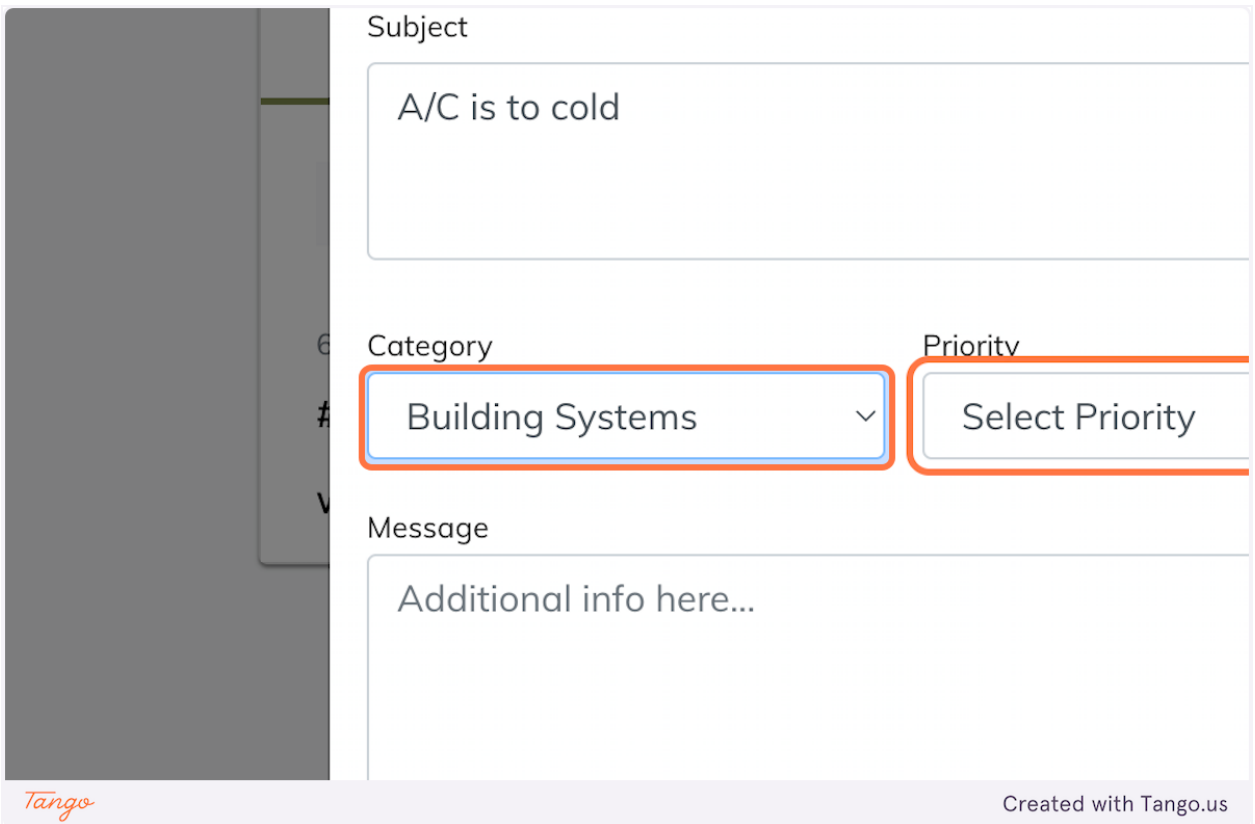

**6. Select Medium**

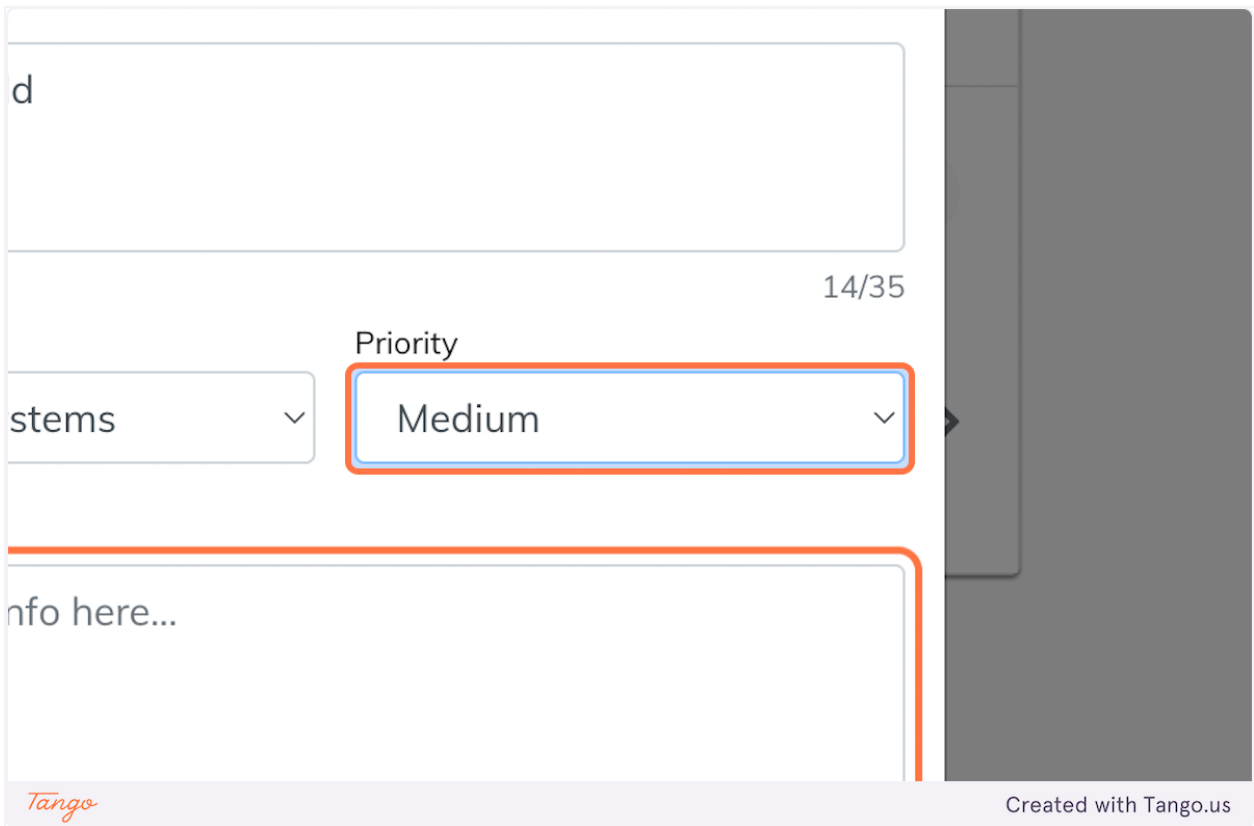

**7. Type "To cold in my office."**

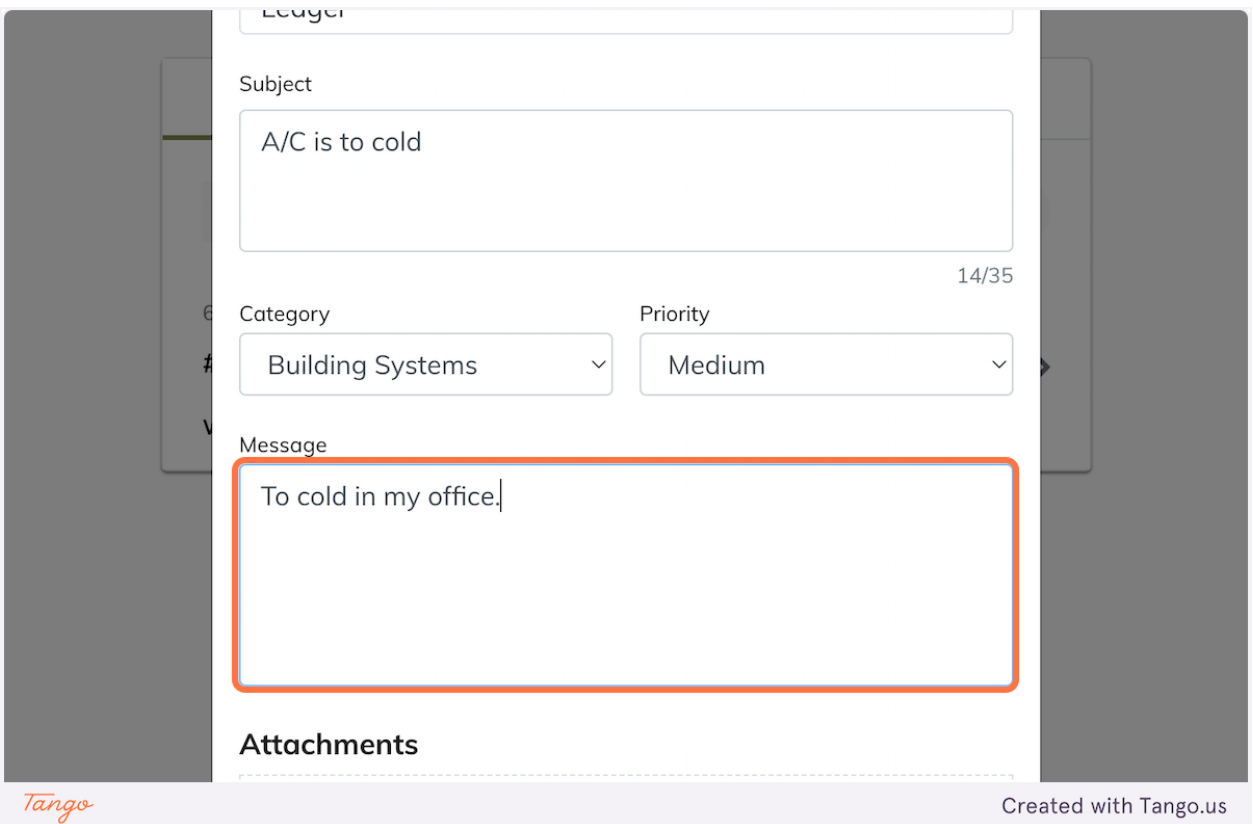

**8. Type "This is a Test"**

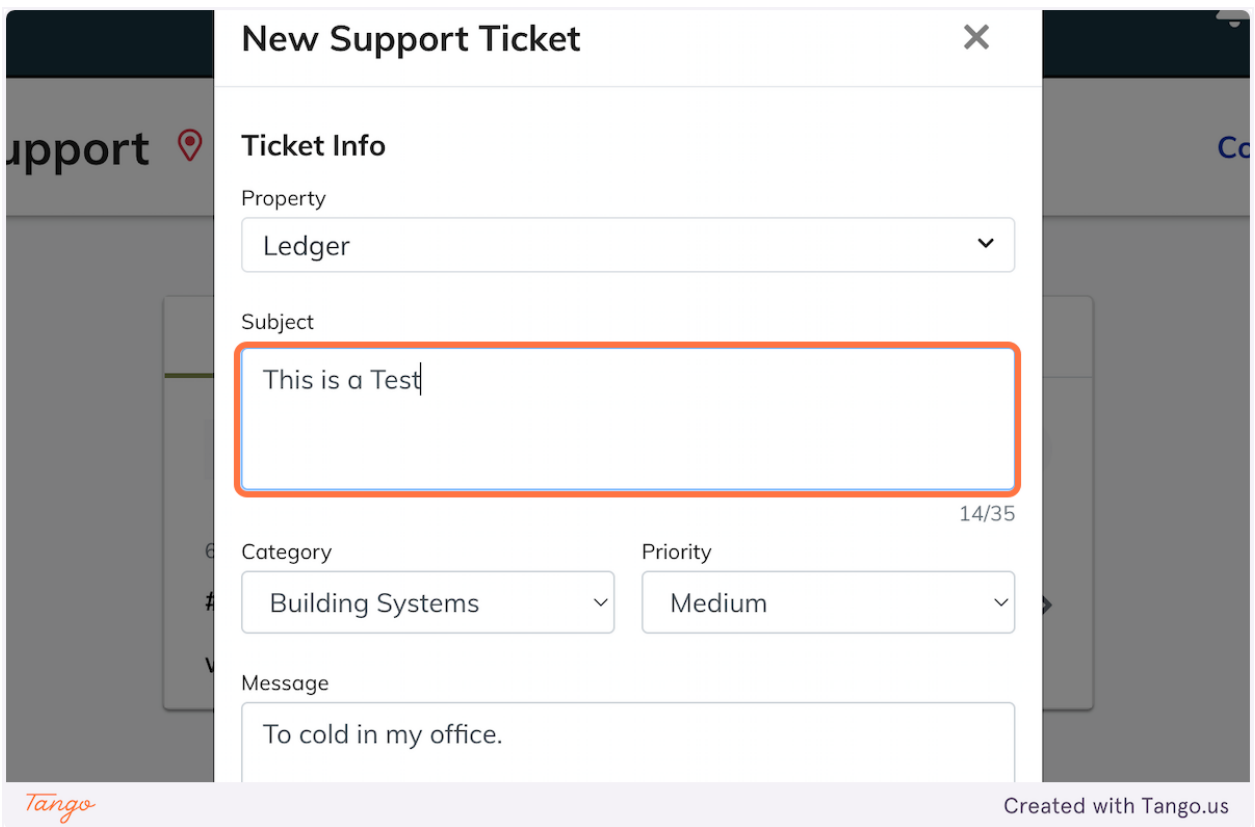

**9. Type "Testing from my app"**

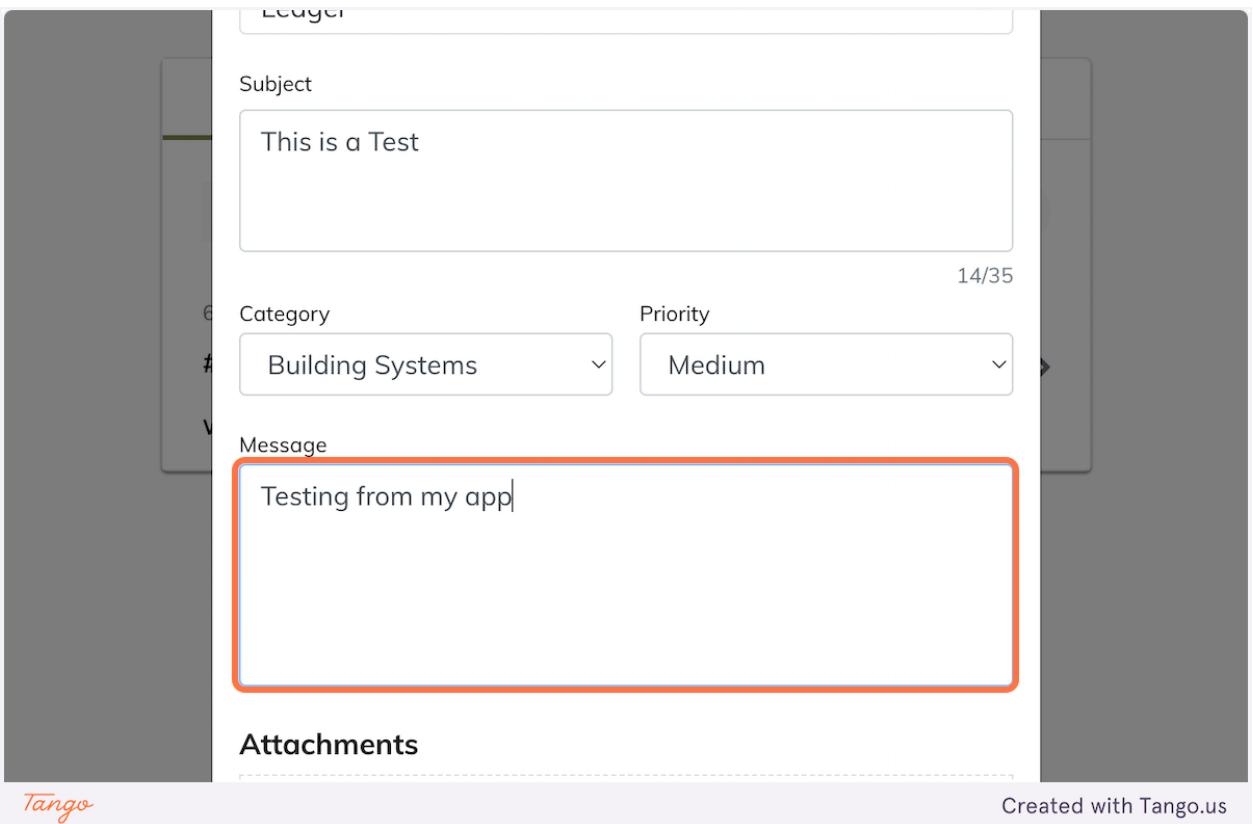

**10. Click on Create Ticket**

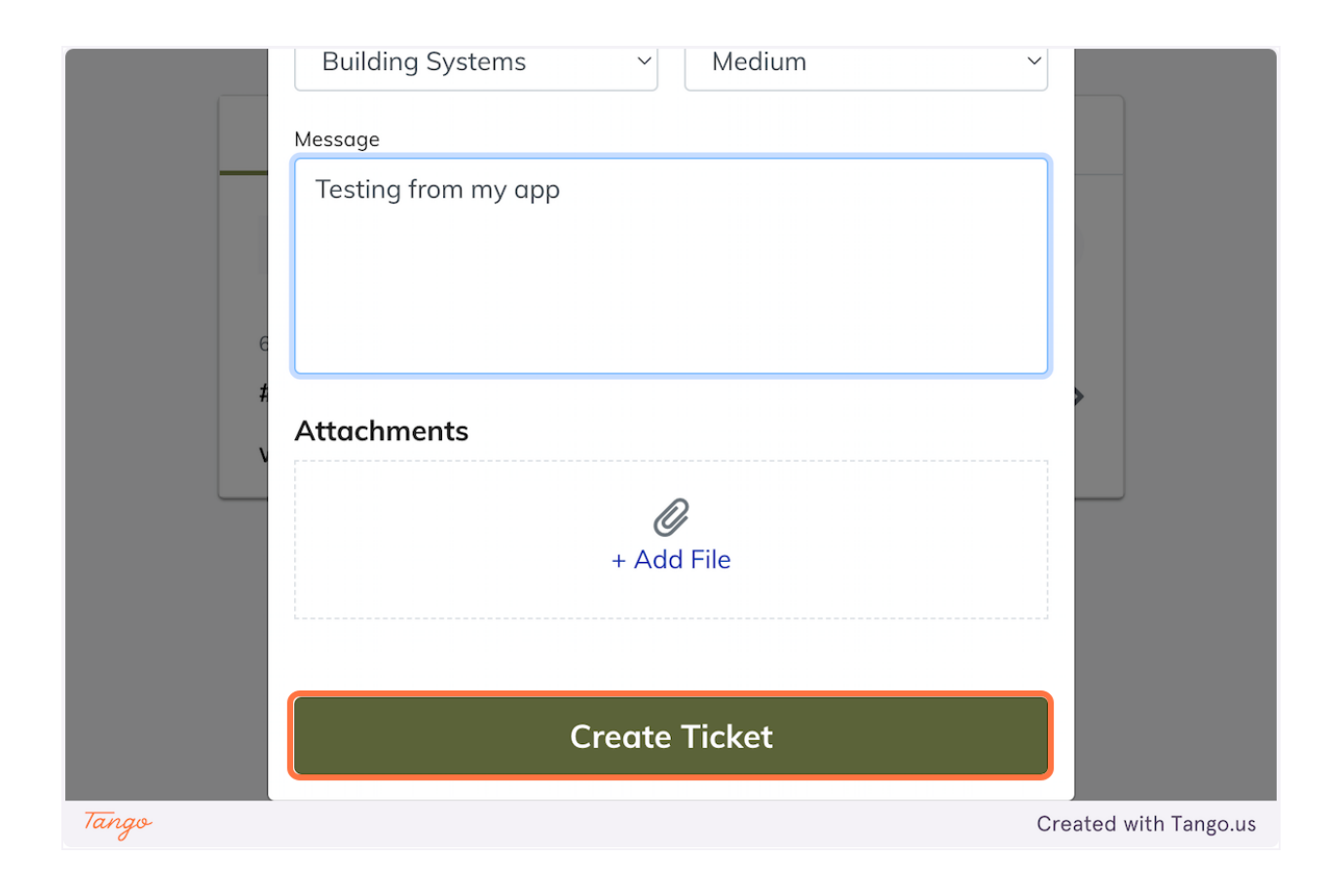

Created with [Tango.us](https://tango.us?utm_source=magicCopy&utm_medium=magicCopy&utm_campaign=workflow%20export%20links)